## **9.2. Анги бүлгийн мэдээлэл засах**

## **Анги бүлгийн бүртгэл засах**

Энэхүү үйлдлийг цэцэрлэгийн бүлгийн мэдээллийг засварлахад ашиглана. Анги бүлгийн мэдээллийг засах үйлдлийг хийхэд дараах дарааллыг баримтлана. Үүнд:

**Анги бүлэг** үйл ажиллагааг сонгоно.

**Үйлдэл** хэсгээс **Бүлэг засах** сонголтыг сонгоно.

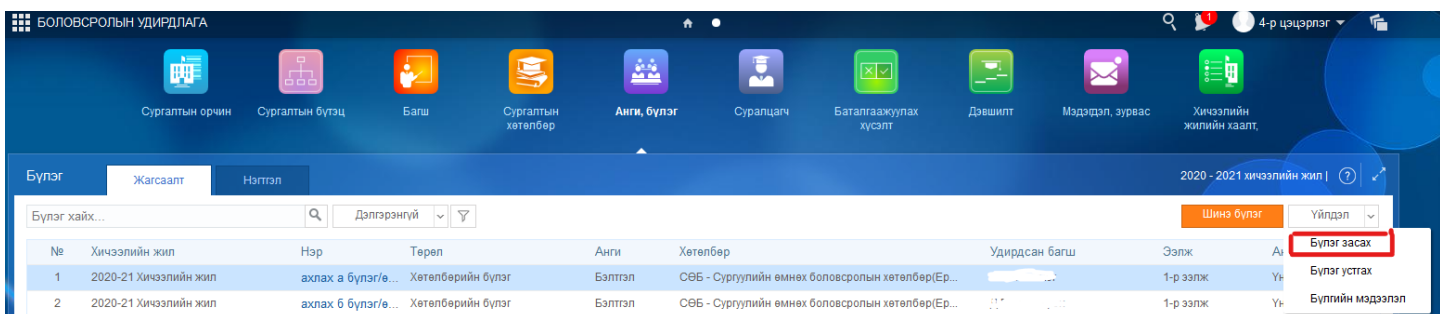

Бүлгийн мэдээлэлд засвар оруулан хадгалах товч дарна.

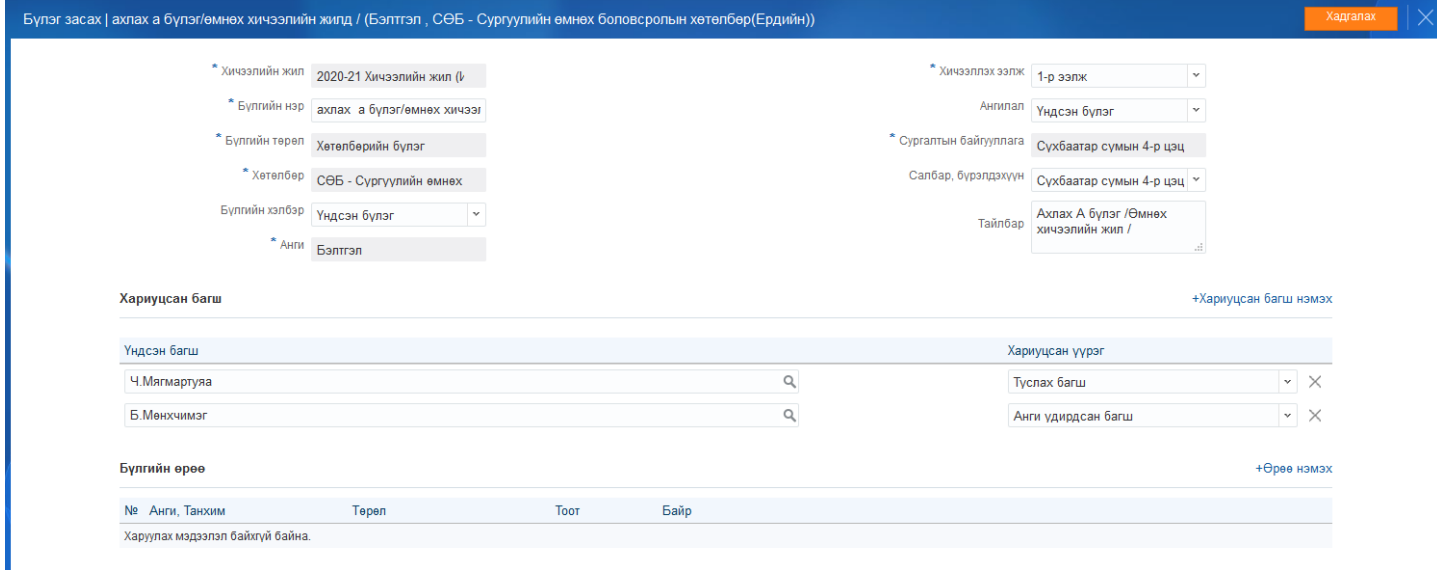

Эсвэл тухайн ангийн нэр дээр нь дарж ороход дараах 3 янзын таб харагдах бөгөөд үндсэн мэдээллийн хэсэгт бүлэг засах үйлдэл хийж засвар оруулах боломжтой.

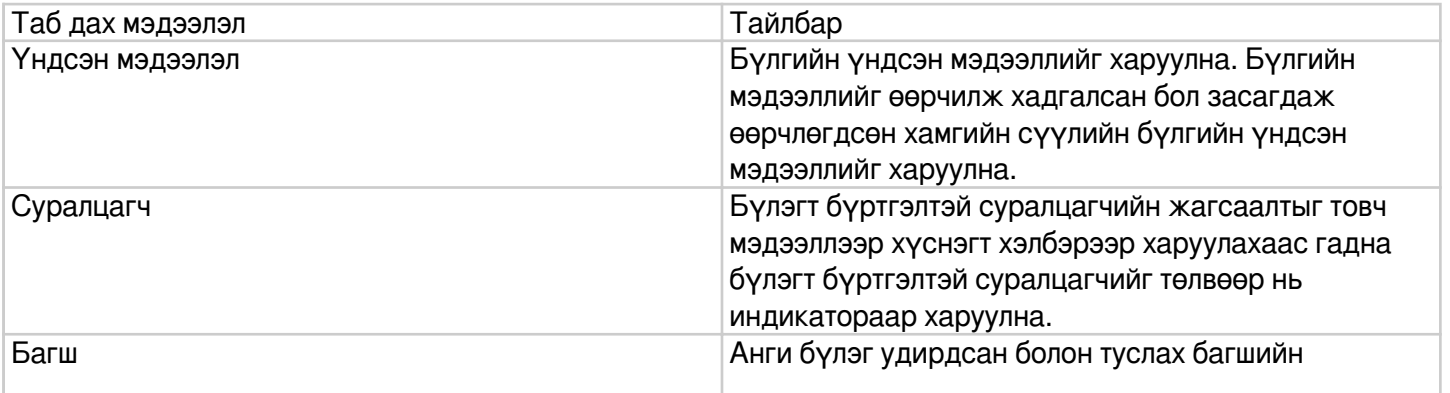

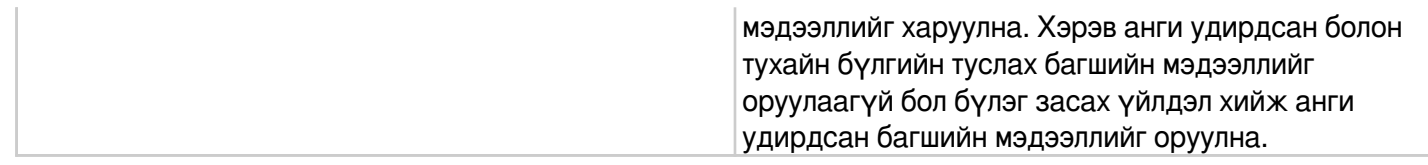